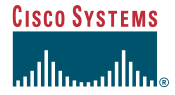

#### Quick Start Guide

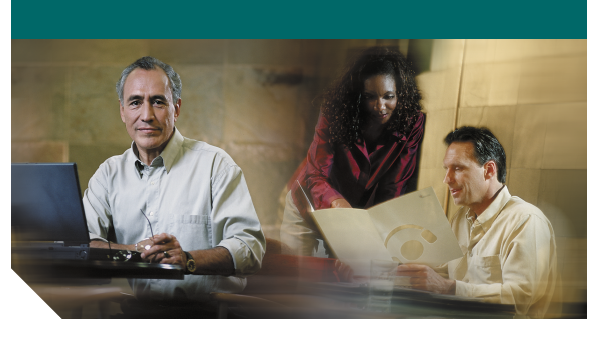

#### **Cisco Unity Express Voice-Mail System**

*Cisco Unity Express Voice-Mail System User Guide*. Our Internal Voicemail Phone Number **To set up your voice mailbox** Is 7000

If this is your first time accessing Cisco Unity Express and you do not have a PIN, you must call from your own phone extension.

- **1.** Dial the internal or external phone number to call Cisco Unity Express.
- **2.** If asked for a PIN and you have one, enter it and press  $\#$ .

You are prompted to set up a recorded name and personal greeting and change your password. To exit the initial setup menu, press . **\***

To create a recorded name that identifies you to callers:

- **1.** The system prompt tells you that you have no recorded name. To record a new name, press **1**.
- **2.** At the tone, say your first and last name. When finished, press #.
- **3.** Your newly recorded name plays. Press  $\#$  to keep it, or **1** to rerecord.

To record a personal greeting:

- **1.** The standard greeting ("Sorry, <extension xxxx>/<user name> is not available") plays. To keep this greeting, press  $\vert \# \vert$ .
- **2.** To record a new standard greeting, press **1**. At the tone, speak your greeting. When finished, press  $\vert$  **#**.
- **3.** Your newly recorded greeting plays. To accept this greeting and continue, press  $\#$ . To rerecord, press **1**.

To change your password:

- **1.** Enter your new password, which must be at least 3 digits. Press # when finished.
- **2.** Enter your new password again to confirm, and press #.

### <span id="page-0-0"></span>**To access Cisco Unity Express by # phone**

Dial the Cisco Unity Express voice-mail system phone number.

- **•** If you are asked for a PIN, enter it and press  $\#$ . Note: If you are calling from someone else's extension, you must press **\*** to enter your own ID (usually your phone number) and press  $#$ . Then enter your PIN and press **#** again.
- **•** If you are asked for your ID (usually your phone extension), enter it and press  $\|$ **#**. Then enter your PIN and press  $#$  again.

# **To listen to messages**

Perform the steps in "To access Cisco Unity Express by phone" to reach the main voice-mail menu.

- **•** Press **1** to listen to new messages.
- **•** Press **3** to listen to old messages, then:
	- **–** Press **1** to listen to saved messages.
	- **–** Press **2** to listen to deleted messages.

During message summary or playback, you can press the following numbers:

- **• 1**—restart message summary or playback
- **• 2**—save message
- **• 3**—delete message
- **• 4**[—reply](#page-0-0) to [message](#page-0-0)
- **• 5**—forward message
- **• 6**—save message as new
- **• 7**—go back 3 seconds or, if paused, go back 3 seconds and continue playback
- **• 8**—pause message or, if paused, continue playback
- **• 9**—go forward 3 seconds or, if paused, go forward 3 seconds and continue playback
- **•** —skip summary or message

#### **To send a message**

- **1.** Perform the steps in "To access Cisco Unity Express by phone" to reach the main voice-mail menu.
- **2.** Press **2**.

UNIVERSITY OF NORTH CAROLINA

**SCHOOL** OF THE **ARTS** 

- **3.** (Optional) Address message by name (default), or press  $\left| \frac{H}{\cdot} \right|$  to switch from addressing by name to addressing by number (extensions or distribution lists). For extensions at remote locations, enter the location ID before the extension number. Press  $\#$  to confirm selection. Press **1** to add another name, or go to next step.
- **4.** Press  $\vert \# \vert$  to start recording.
- **5.** Press  $\#$  to stop recording.
- **6.** Press **1** for additional message options (see back of this card) and to address message if you did not do so earlier, or go to next step.
- **7.** Press  $\#$  to send.

## **To personalize settings**

- **1.** Perform the steps in "[To access Cisco Unity](#page-0-0)  [Express by phone](#page-0-0)" to reach the main voice-mail menu.
- **2.** Press **4** to access the Setup Options menu, then:
- **•** Press **1** to manage standard, personal, and alternate greetings.
- **•** Press **2** to set up and use public and private distribution lists.
- **•** Press **3** to manage personal settings such as password and recorded name.

# **At any time**

Press 0 to access help;  $*$  to cancel, exit, or back up; and  $\sharp$  to skip or move ahead, complete or confirm addressing, accept changes, send message, and start and stop recording.

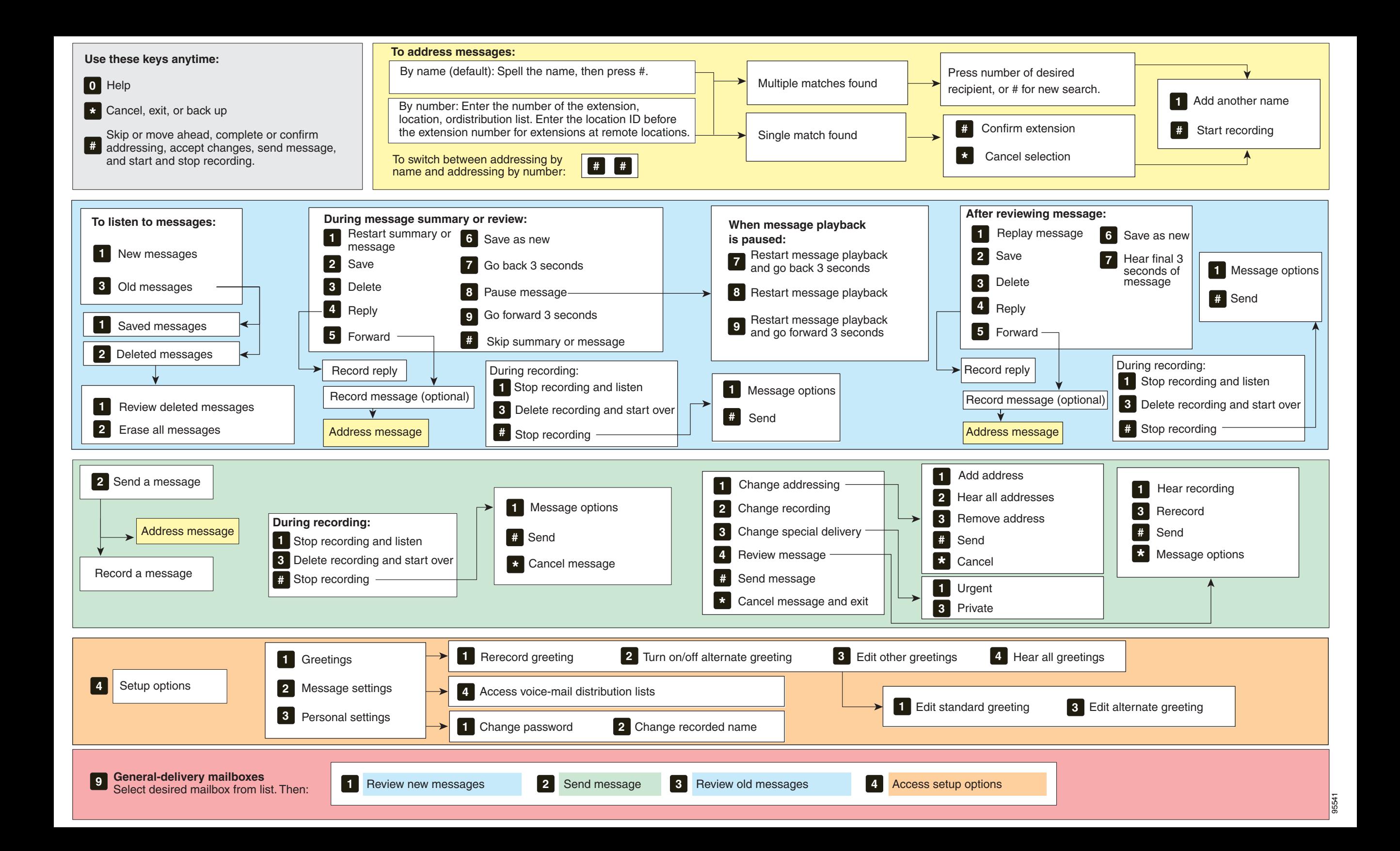